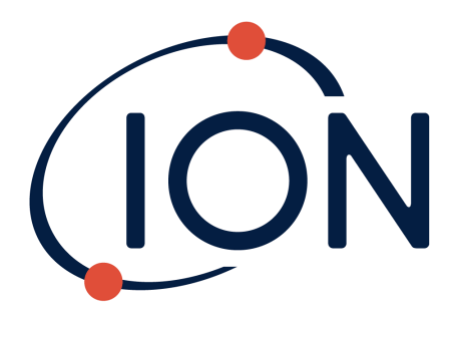

# **MVI**

# 仪器使用手册 V2.4

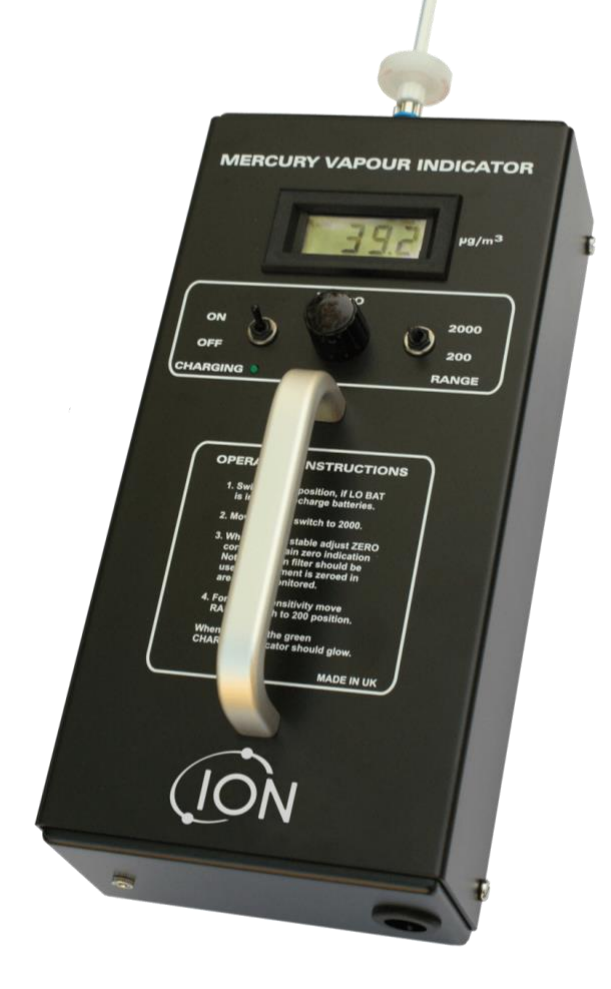

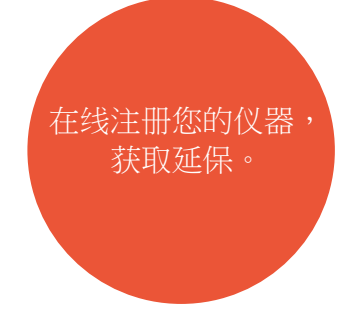

Pioneering Gas Sensing Technology. including the sensing of the sensing Pioneering Gas Sensing Technology.

### 在线注册仪器,获取延长质保

感谢选购 ION Science 仪器。

MVI 监测仪的标准质保期可延长至最多五年, 其他 ION Science 仪器则可延长至两年。

要获取延长质保,必须在购买日起一个月内 为仪器进行在线注册(条款及细则适用)

请访问 [www.ionscience.com/cn](http://www.ionscience.com/cn)

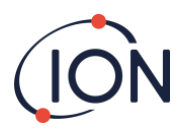

### <span id="page-2-0"></span>符合性声明

The EU Authorised Representative of the manufacturer Ion Science limited has sole responsibility, on the date this product accompanied by this declaration is placed on the market, the product conforms to all technical and regulatory requirements of the listed directives<br>Authorised Representative:

**Authorised Representative:** ISM Deutschland GmbH · Laubach 30 · D-40822 Mettmann, Germany **Product:** MVI Mercury Vapour Indicator<br>**Product Description:** Handheld detector comprising Handheld detector comprising dual beam UV absorption module for the detection of Mercury vapour **Directives:** EMC Directive (2014/30/EU) LVD Directive (2014/35/EU)

**Standards:**

Nemens Verley-

Safety requirements for electrical equipment for measurement, Control and laboratory use – Part 1: General requirements **EN ISO/IEC 9001:2015** Quality management systems – Requirements<br>**EN 61326-1:2013** Electrical Equipment for measurement, contro **EN 61326-1:2013** Electrical Equipment for measurement, control and laboratory use EMC Requirements (Class B and General Immunity)

**Name:** Clemens A. Verley **Position:** Chief Executive Officer

**Signature:** V Date: 31<sup>st</sup> December 2020

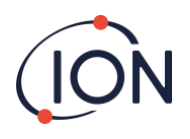

## <span id="page-3-0"></span>目录

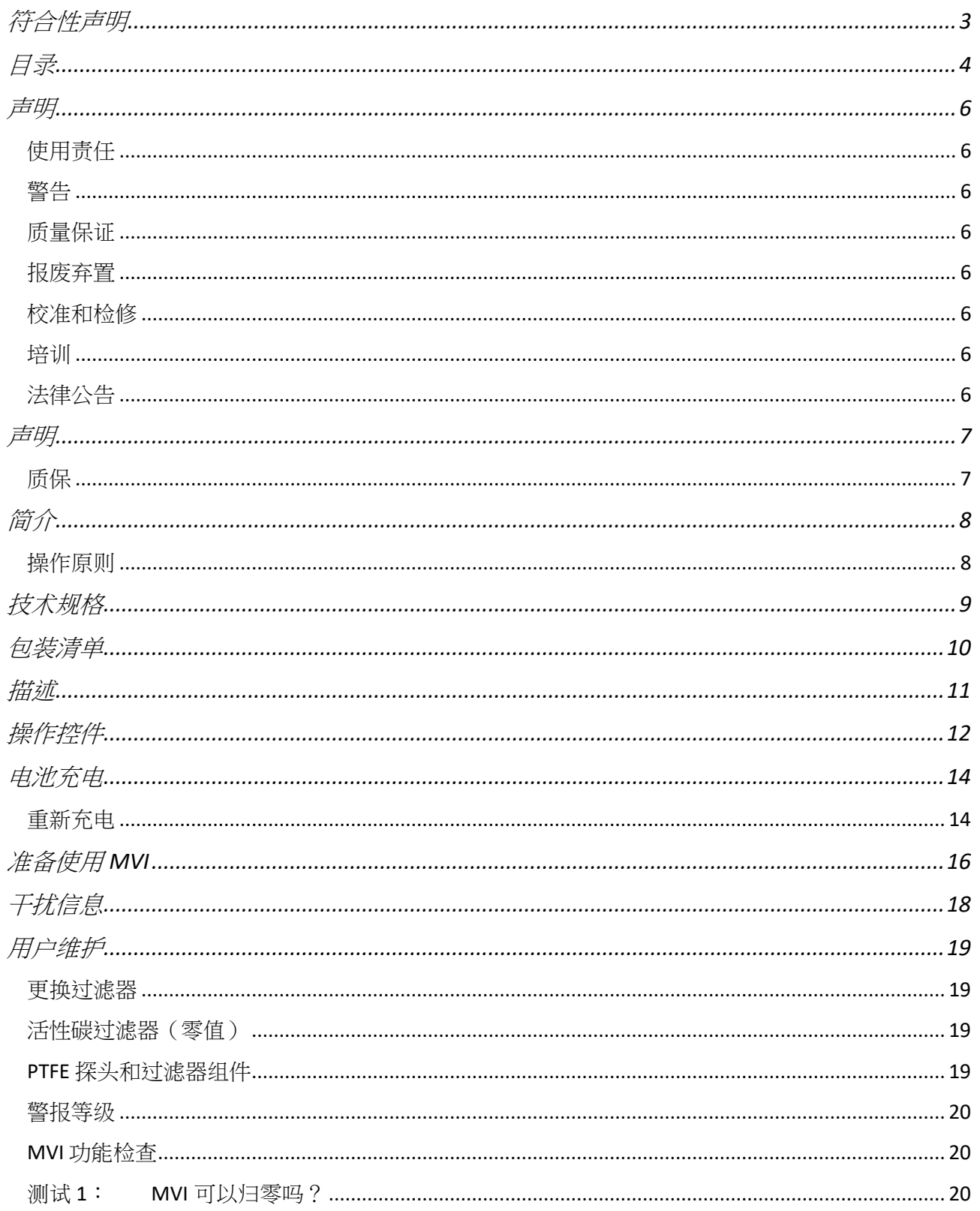

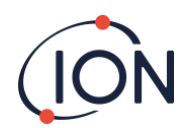

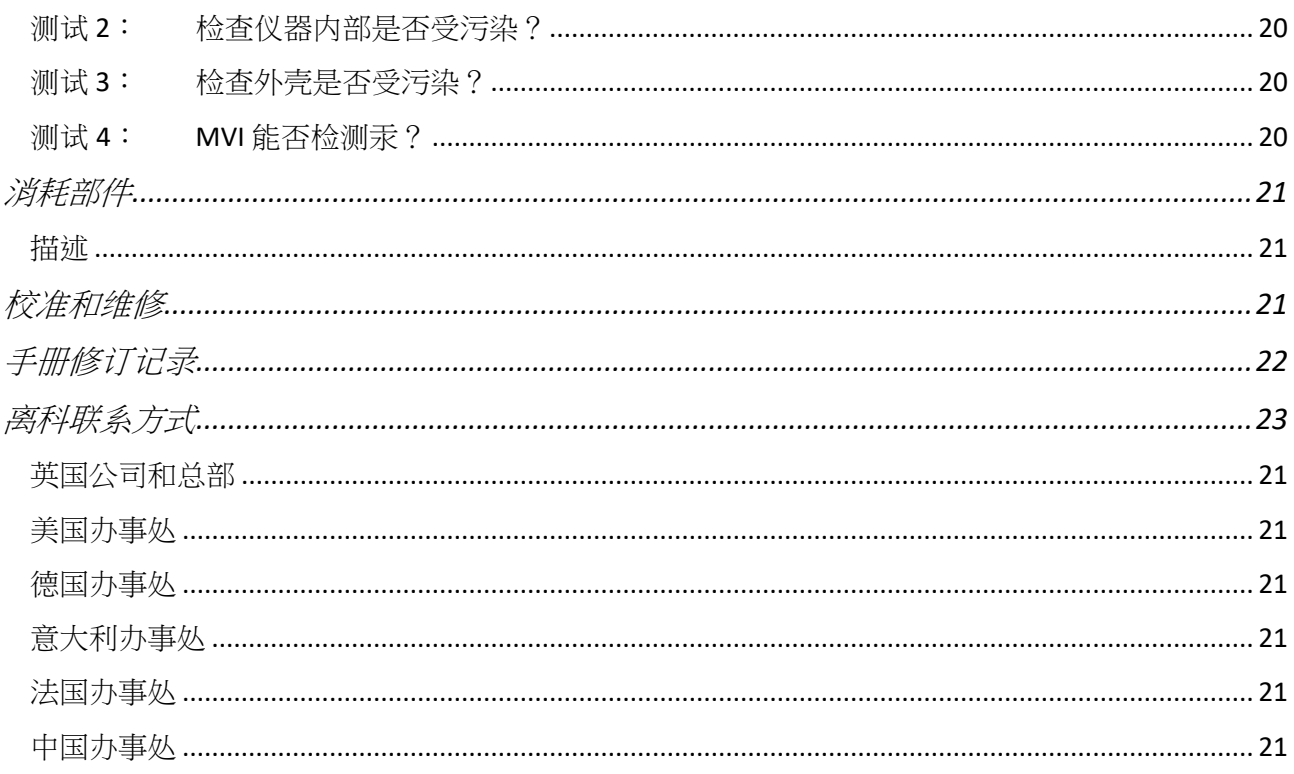

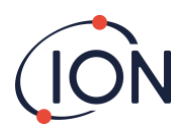

### <span id="page-5-0"></span>声明

#### <span id="page-5-1"></span>使用责任

本手册中所描述的气体检测设备可能会出现性能不当问题,须定期进行检查和维护。Ion Science Ltd 建议负责 设备的人员采取定期检查的制度,确保设备在标定范围内运作,并保留相关的校准检查数据记录。用户应根据 本手册正确使用设备,并且须符合当地安全标准。

#### <span id="page-5-2"></span>警告

汞(俗称水银)会与金、银、不锈钢、铝和铜合金等物质混合,如意外泄漏水银可能会对电子设备和精密仪器 的重要部件造成严重损坏。如果不慎吸入、摄入或通过皮肤或眼睛吸收水银,也会对身体产生有毒反应,因此 处理水银时务必小心。

MVI 仪器采用内置紫外光线源操作(色谱 254nm 区域)。紫外线辐射会对人体构成危险,如果由于任何原因, 灯泡在操作期间暴露在外,则必须佩戴紫外线防护眼镜。

本仪器使用高电压,外盖只能由合格的技术人员移除。

Ion Science Ltd 对因不正确调整功能而导致的任何伤害或损害人身或财产事故概不负责。用户有责任对所提供 的读数作出适当的应对措施。

#### <span id="page-5-3"></span>质量保证

Ion Science Limited 是通过 ISO 9001:2015 标准认证的公司。

#### <span id="page-5-4"></span>报废弃置

请按照当地和国家所有安全和环保要求弃置 MVI 仪器、其组件和所使用的电池,这些要求包括欧洲 WEEE (废弃电气及电子设备)指令。除此之外,Ion Science Ltd 也有提供回收服务,请与我们联系获取更多信息。

#### <span id="page-5-5"></span>校准和检修

Ion Science Limited 为用户提供检修和校准服务。请与我们联系获取更多信息:

#### <span id="page-5-6"></span>培训

Ion Science 很乐意为用户提供有关 MVI 仪器操作和维护的培训。如感兴趣,请与我们联系。

#### <span id="page-5-7"></span>法律公告

我们致力于确保本手册中信息的准确性,Ion Science Ltd 对任何错误或遗漏,或根据本文信息进行使用而产生 的任何后果概不负责。所有信息已提供如「现状」,并且不附带任何代表、条款、细则或任何类型的担保(包 括明示与默示)。在法律允许的范围内, Ion Science Ltd 对任何个人或实体因使用本手册而导致的任何损失或 损害概不负责。我们保留随时删除、修订或更改手册内容的权利,而无需另行通知。

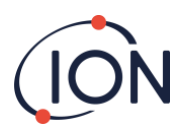

### <span id="page-6-0"></span>声明

### <span id="page-6-1"></span>质保

在我们的网站 (www.ionscience.com/cn) 注册仪器, 最多可将 MVI 检测仪的标准质保期延长至 5 年。

要获取延长质保,需要在购买之日起一个月内进行注册(条款和细则适用),之后将收到一封确 认电邮,告知延长质保已成功激活并已获处理。

如想了解更多详情及索取质保声明副本,可访问:[www.ionscience.com/cn](http://www.ionscience.com/cn)

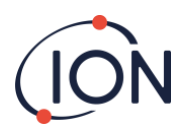

### <span id="page-7-0"></span>简介

汞蒸气指示器 (MVI) 主要用于监测任何有汞(或汞化合物)产生、加工或储存的环境,以及汞蒸气可能对操作 人员构成健康危害的应用。

汞蒸气的测量单位是微克/立方米,以 µg/m<sup>3</sup> 表示。

MVI 仪器共有两个手动切换的测量范围可选:

0-199  $\mu$ g/m<sup>3</sup> with a resolution of 0.1  $\mu$ g/m<sup>3</sup> 0-1999  $\mu$ g/m<sup>3</sup> with a resolution of 1  $\mu$ g/m<sup>3</sup>

### <span id="page-7-1"></span>操作原则

仪器会从即时环境空气中抽取样本,并将其泵送至样本检测单元,让紫外光线穿透样本空气。光电二极管检测 器用于测量通过样本的光线辐射强度。此光学系统专门设计用于检测 254 nm 紫外区域中的汞含量。

空气样本中的汞蒸气将降低到达光电二极管检测器的辐射能量,降低的幅度将与蒸汽浓度成比例。此变化其后 会转换成电子信号并进行调节,再于仪器正面的 LCD 屏幕上显示线性读数,单位为 µg/m3。

仪器设有声响警报器,并于达至预设水平时发出警告信号。

### <span id="page-8-0"></span>技术规格

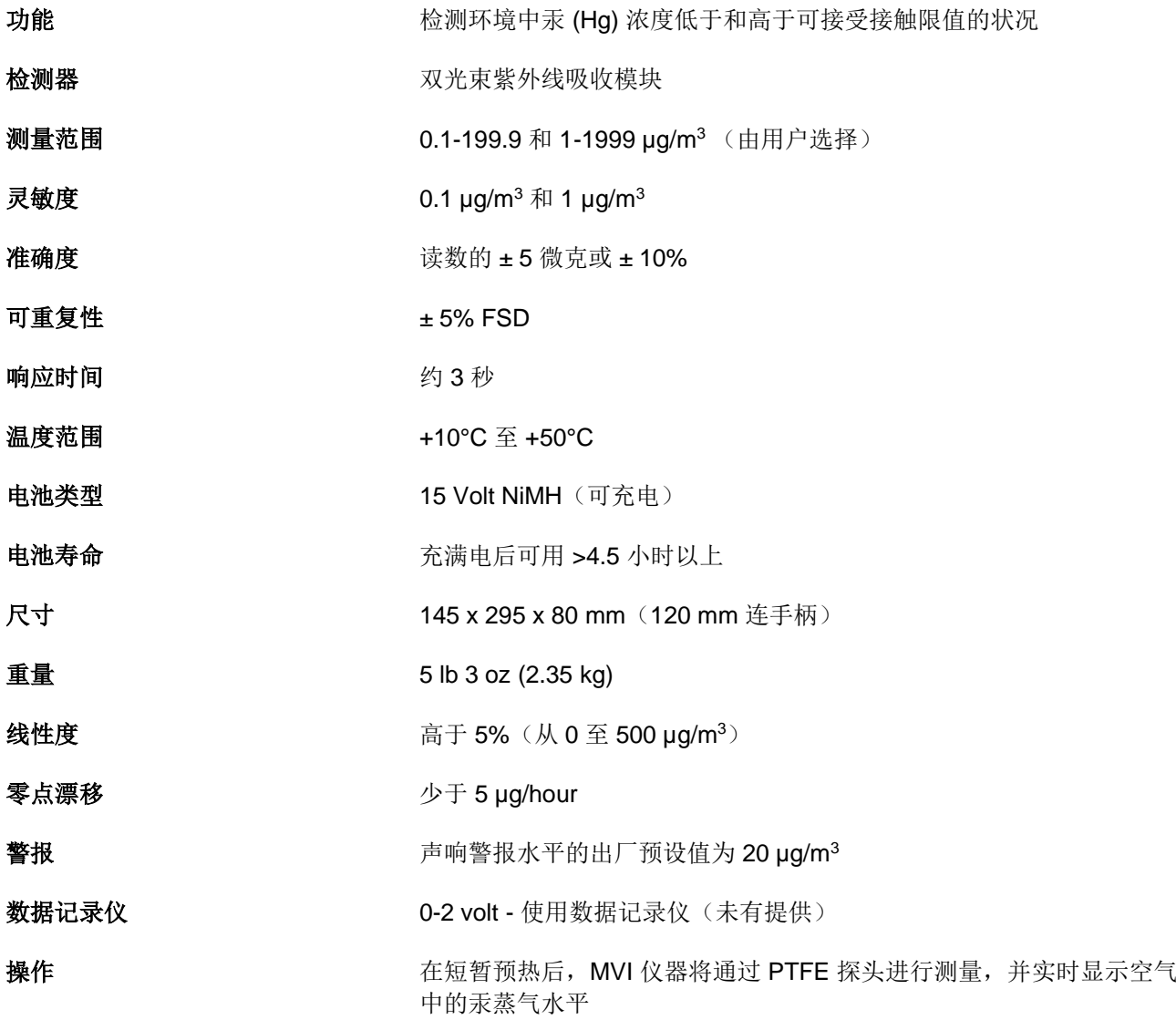

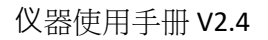

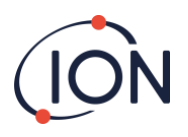

### <span id="page-9-0"></span>包装清单

MVI 仪器出厂附上的便携箱采用轻巧的防水树脂物料制成,并有泡棉填充物作保护。

小心取出包装内的设备,并与包装列表进行比对。如发现内容和清单上所列不同,请与 Ion Science Ltd. 联系。 如用户未有在收货后十天内报告差异情况, Ion Science 概不承担任何责任。

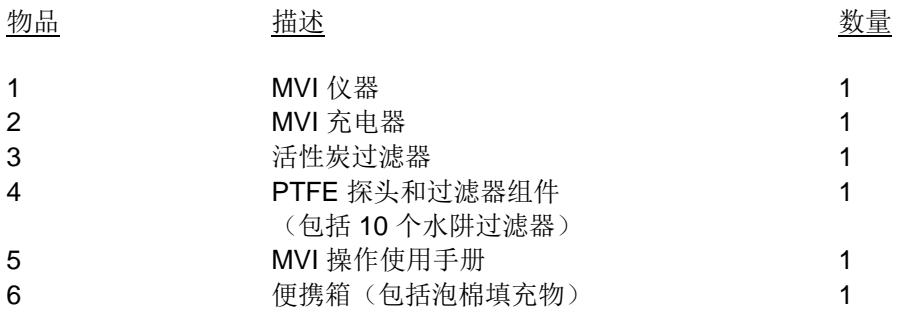

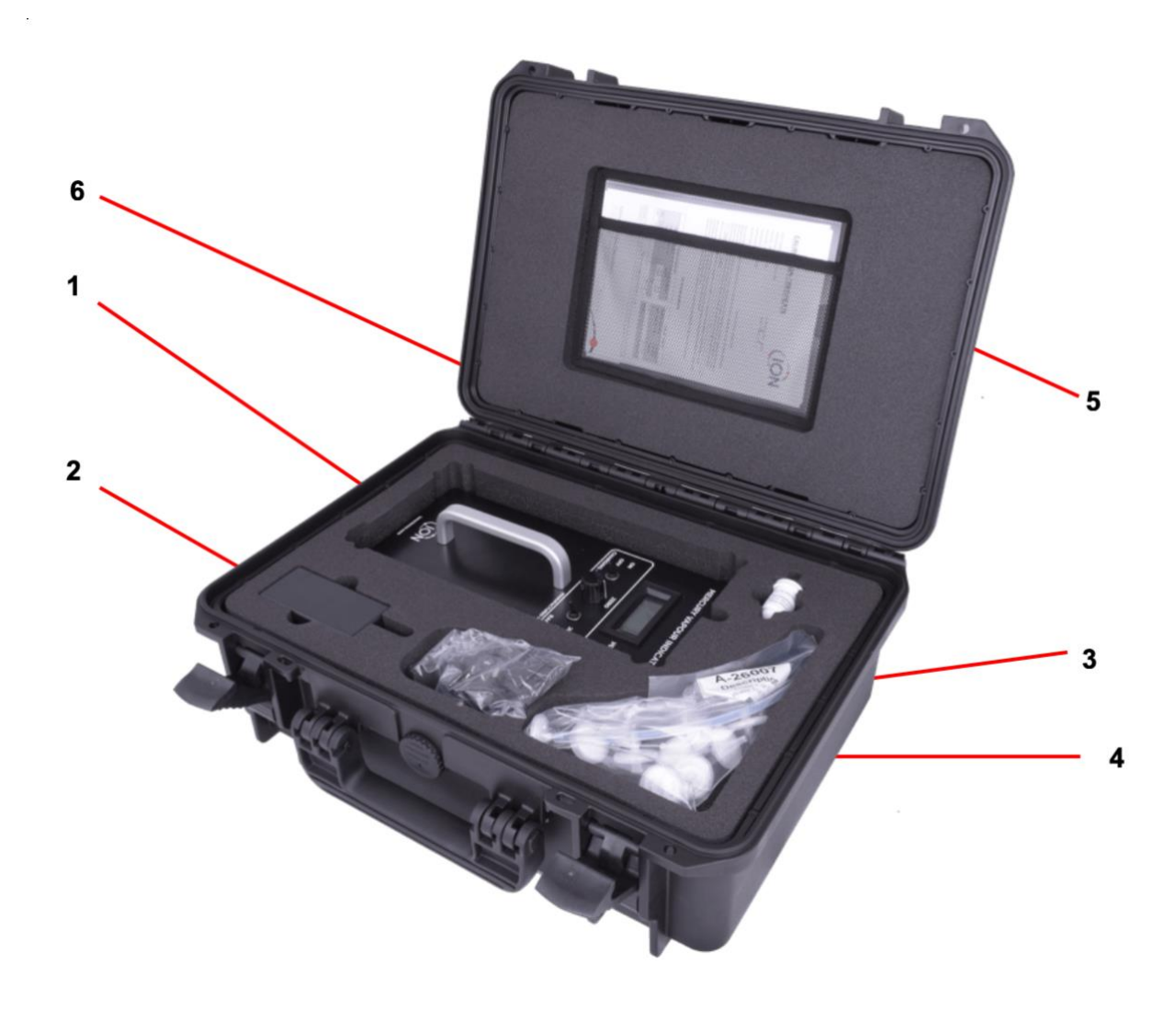

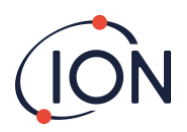

### <span id="page-10-0"></span>描述

汞蒸气指示器 (MVI) 是一个轻巧独立而且非常便携的检测仪器,以微克/立方米为单位显示大气中的汞含量。

仪器顶盖上有数字显示屏和携带式手柄,末端装有母鲁尔 (Luer) 连接器,可接上具有 PTFE 延伸探头的灰尘 和水阱过滤器。除此之外,用户也可连接一段柔性管道到过滤器,以便检查地板或格栅区域。

内置的镍氢 (NiMH) 电池可使用插入式充电器进行充电。充满电后仪器可操作 >4.5 小时以上。预热时间约为 10 分钟, 读数将直接显示于 LCD 显示屏上。

仪器的声响警报功能可为三种预定义情况发出警告:

情况 しょうしょう しゅうしょう しゅうしゅん おおし うちのう 声响信号 おおとこ かいしょう

- 1. 汞蒸汽浓度大于 20  $\mu q/m^3$  and the control of the control of the control of the control of the control of the control of the control of the control of the control of the control of the control of the control of the control o 2. 负值读数 (-20 至 -25 μg/m<sup>3</sup>或更低) <br>
→ 音频声响
- 

仪器操作首五分钟期间,声响警报功能将会停用。

3. 低电量 快速脉冲(每秒 3 次)

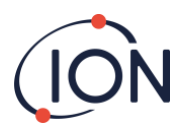

### <span id="page-11-0"></span>操作控件

MVI 的显示屏和所有其他操作控件都设于前面板上,当仪器处于正常操作位置时,用户可轻易进行操作。

- 1. 电源开关设于显示器的下方左侧。当处于「**ON**」位置时 MVI 将正常操作和显示读数;而当调至「**OFF**」 位置时,仪器将断开电源连接。仪器必须先关上才能进行充电。
- 2. 零值调节控件位于控制面板的中间位置,在手柄和显示屏之间。当仪器处于无汞环境中,可使用十圈电位 器以手动方式将显示设置为零。MVI 仪器的设计可显示正、负读数,并可使用零值控件在 ±240 ug/m<sup>3</sup> 范围内进行调整。显示屏上所显示的零点漂移属正常现象,通常是由温度或湿度变化引起。用户在提取读 数前,可使用零值控件消除显示屏上的任何正、负变化。

#### 3. 范围选择器

- a) **2000** 仪器将在 0-1999 µg/m<sup>3</sup> 范围内以 1 µg/m<sup>3</sup>为单位进行测量。
- b) **200** 仪器将在 0-199 µg/m<sup>3</sup> 范围内以 0.1 µg/m<sup>3</sup>为单位进行测量。

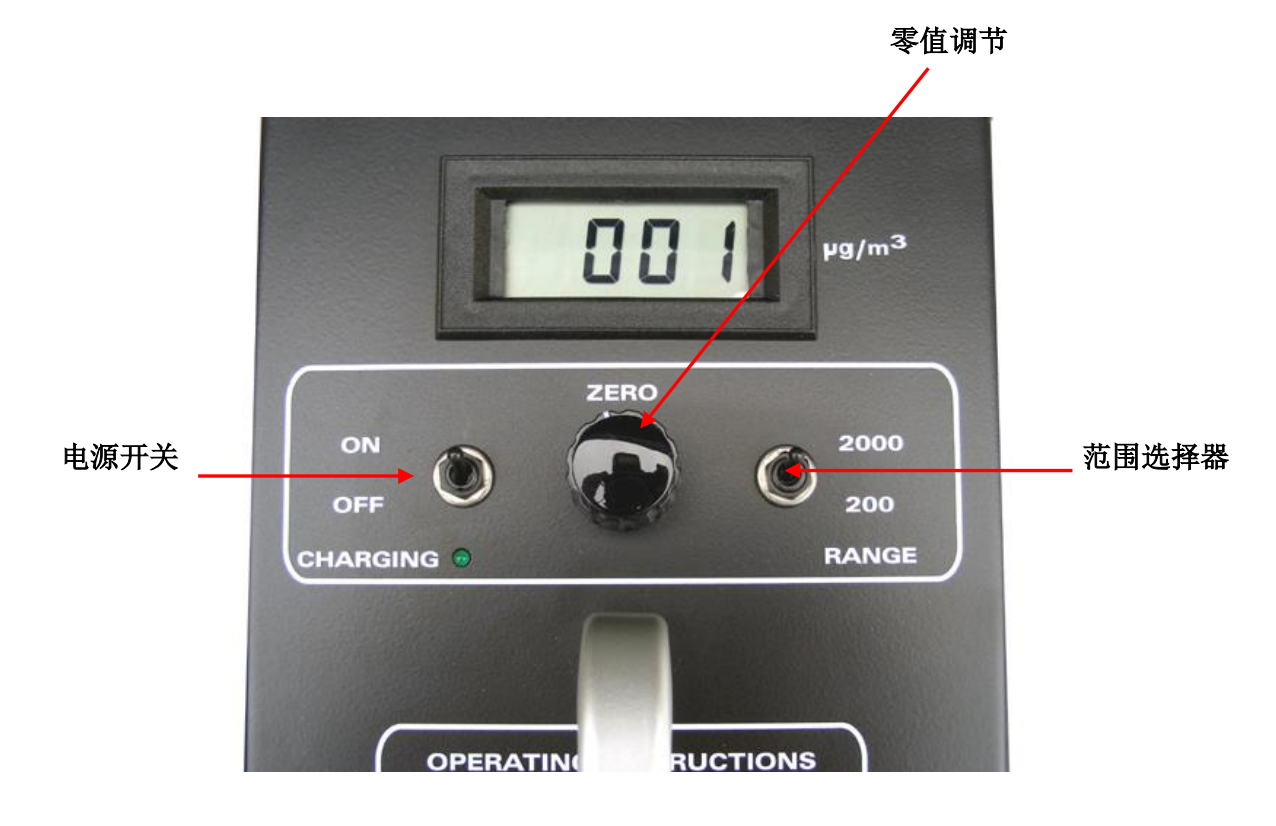

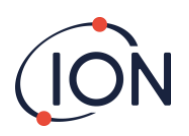

### 4. 读数显示

显示监测环境空气中的汞浓度。

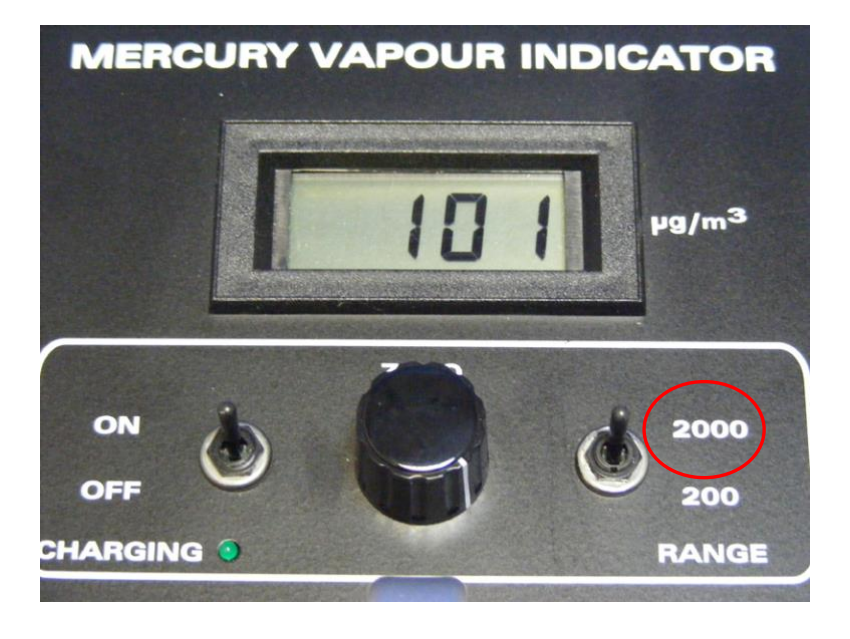

测量范围: **0-2000 µg/m<sup>3</sup>**

### 测量范围: **0-200 µg/m3**

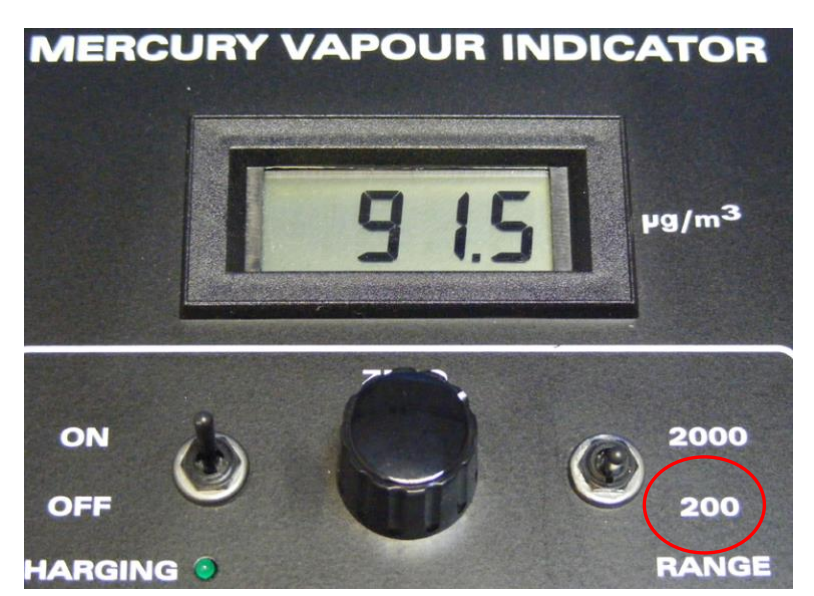

重要信息**:** 当电池需要充电时,显示屏将显示 **LO BAT** 字样(即低电量)。请注意,如仪器显示 **LO BAT** 字 样,其读数也许不可靠。

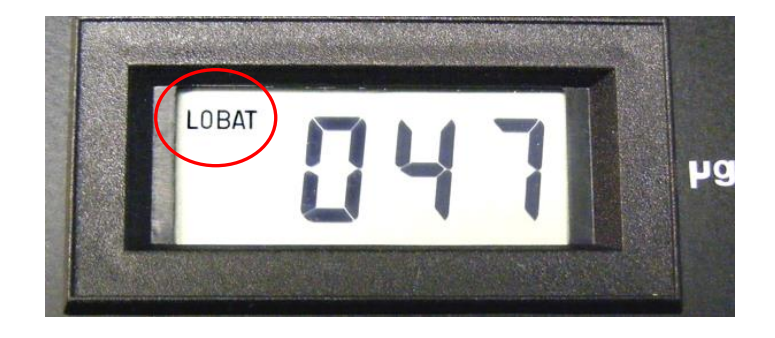

### <span id="page-13-0"></span>电池充电

### 通用 电池 充电器 **(A-26220)**

MVI 仪器包含一个可 续工作 >4.5 小时以上的 NiMH 电池 为电池完整充满电 16 小时。

注意 如果使用扁平电池为 备充电 则不应 续充电 16 小时。 如果 备电 不 只 充电 2-8 小时就 够。

### <span id="page-13-1"></span>重新充电

先关上仪器。将 MVI 电池充电器连接到仪器。仅使用仪器附带的 MVI 充电器, 使用其他充电器可能会损坏仪器,并导致质保失效。位于电源开关正下方的绿 色充电 LED 指示灯将会亮起,表示电池正在接受充电。

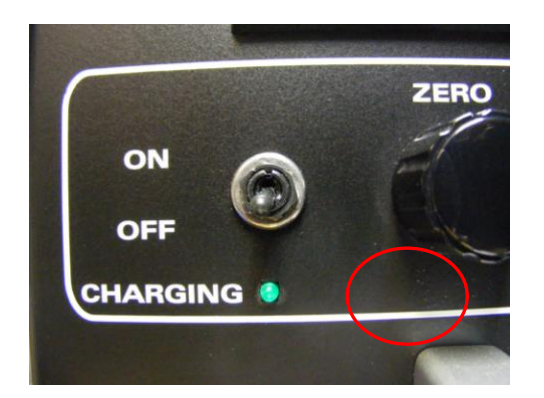

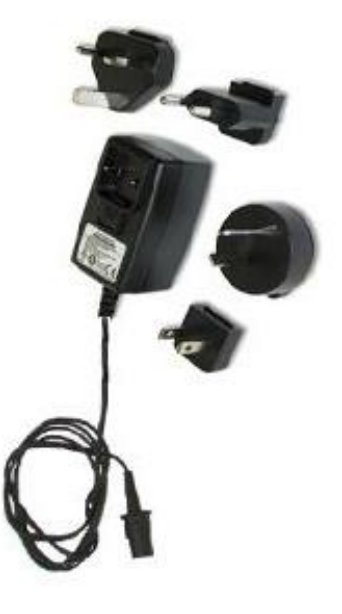

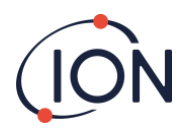

### 重要信息

仅使用仪器附上的 Ion Science 通用电池充电器(部件号:A-26220)。

当从 Ion Science 或获 Ion Science 认可的检修中心取回全新或检修后的仪器时, 仪器应已充满电, 因此不要 为仪器充电,直到「LO BAT」字样出现。除非正在充电,否则不要将仪器保持连接到交流电源。此外,也不 应充电超过 16 小时(从看到低电量讯息起计)

过度充电会显著缩短电池寿命,用户也需更常更换电池。

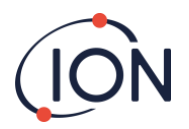

### <span id="page-15-0"></span>准备使用 **MVI**

### 建议使用新鲜空气在已知为「洁净环境」中为仪器设置零值。

- 1. 启动仪器,确保没有出现「**LO BAT**」提示。 • 如果出现「**LO BAT**」字样,则在进行下一步之前先为设备充电 16 小时(详情请参阅本手册的「电池 充电」部分)。
- 2. 让仪器持续运行,直至看到稳定的读数。 • 当在 0-2000 范围内操作时,应只需 3-4 分钟 • 先等 10 分钟才好在 0-200 范围内操作
- 3. 当读数稳定下来后,便可马上将仪器归零 • 转动「零值调节控制旋钮」,直到 LCD 显示屏上显示「000」

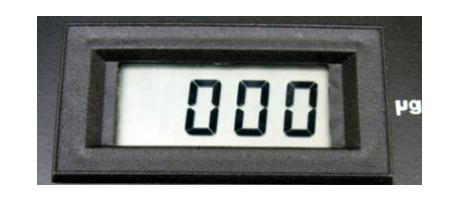

4. 安装 PTFE 探头和过滤器

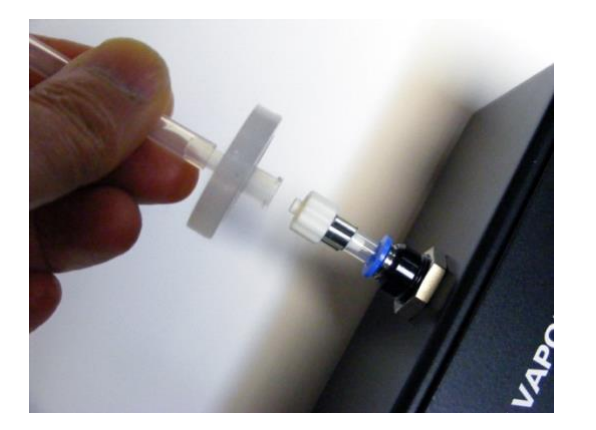

如怀疑自己处于受到汞污染的区域,在调整零值控制旋钮之前,必须将活性碳过滤器连接到 MVI 的进气口。

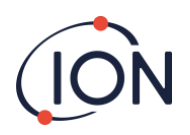

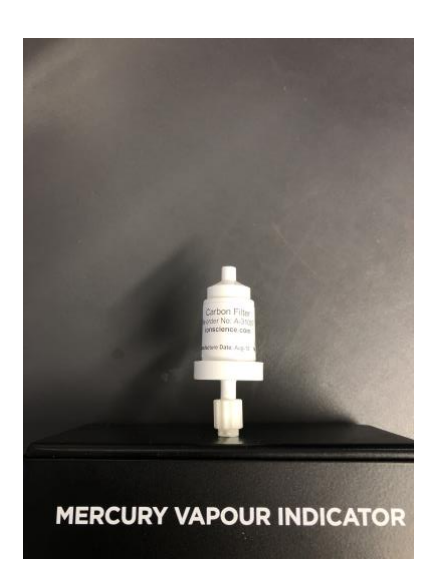

由于碳过滤器的性质和所使用的物料可能会产生气味,拆除后也许会导致 MVI 仪器显示负值读数。

### 准备使用 **MVI**

### 现在可以放心使用 **MVI**。

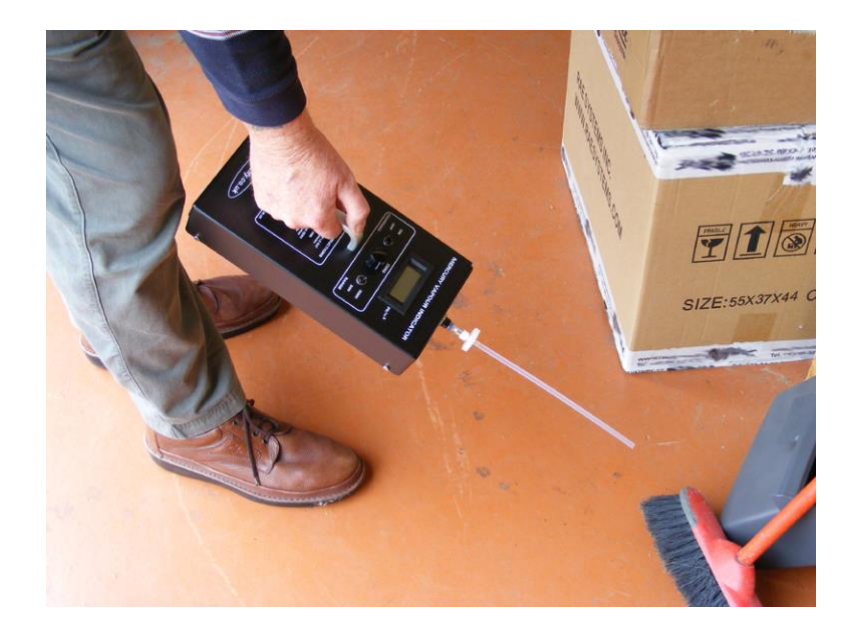

在使用仪器时,记得汞比空气重,因此测量应在离地面约 1 英尺(30 厘米)的地方进行。

<span id="page-16-0"></span>使用仪器后,请关上仪器并在必要时为电池充电。请记住,如显示屏上出现「**LO BAT**」字样,**MVI** 可能无法 正常运作。

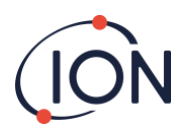

### 干扰信息

MVI 检测仪是采用紫外光吸收的原理运作,可是除了汞之外,还有其他物质会引起这些光线被吸收,这些物质 被称为干扰蒸汽。

其中一些干扰蒸汽包括各种碳氢化合物、水蒸气、硫化合物和其他颗粒(如烟雾);而一氧化碳、二氧化碳或 氨气则未有可测量的干扰情况。高浓度的水蒸气将提供 5 至 10 μg/m<sup>3</sup> 的读数, 但如果在类似湿度环境下为 MVI 归零,当处于正常环境大气中操作时则不会看到此读数。

### 其中一些干扰物质(在 **100ppm** 浓度下):

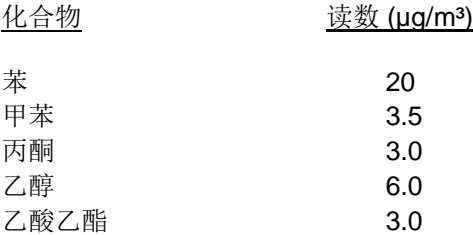

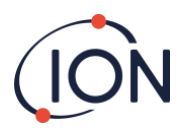

### <span id="page-18-0"></span>用户维护

<span id="page-18-1"></span>更换过滤器

<span id="page-18-2"></span>活性碳过滤器(零值)

由于碳过滤器会随着使用变饱和,建议在接触污染物后进行更换。 请按照以下步骤检查过滤器的状况:

- a) 启动仪器并确保「**LO BAT**」指示灯没有亮起。
- b) 先让仪器预热 10 分钟。 在新鲜空气环境中将仪器归零。
- c) 将活性碳过滤器连接到 MVI 仪器。

读数不应增加超过 4µg,否则必须更换过滤器。

用后记得盖好,尽量延长过滤器的寿命。

### <span id="page-18-3"></span>PTFE 探头和过滤器组件

MVI 仪器会附上一个 PTFE 探头和鲁尔过滤器。经常使用可能会 造成污染或累积灰尘,令仪器对汞的反应变得迟缓,并导致零值 不稳定。如果出现这些现象,则必须更换过滤器。

更换过滤器程序:

- a) 拆除并丢弃鲁尔过滤器
- b) 换上新的过滤器

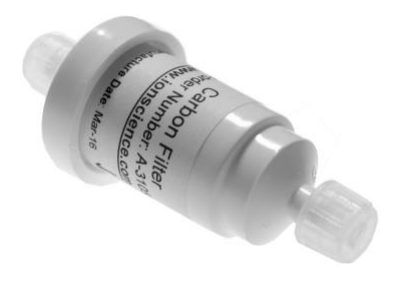

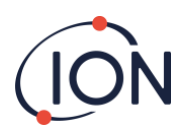

#### <span id="page-19-0"></span>警报等级

汞警报水平的出厂预设值为 20 µg/m<sup>3</sup>。这些数值会受到单位准确度的限制。用户不能把警报水平设置为高于 每立方米 35µg。

#### <span id="page-19-1"></span>MVI 功能检查

仪器的内置过滤器和管道可能会随时间出现污染迹象,因此建议定期进行功能检查,确保仪器清洁,而且不会 给出缓慢或错误的读数。用户可执行 4 种简单测试(如下所述)。

测试前先启动 MVI 仪器并选择 2000 范围。让仪器稳定 10 分钟, 然后继续。

#### <span id="page-19-2"></span>测试 1: MVI 可以归零吗?

在洁净空气环境中将 MVI 归零(不要使用活性碳过滤器)。如果仪器无法归零,则需要进行检修。 如果可以归零,请继续操作。

#### <span id="page-19-3"></span>测试 2: 检查仪器内部是否受污染?

使用洁净卡片或塑料阻挡空气流到鲁尔连接器。这将迫使仪器从内部抽取空气,任何污染物将显示 在显示屏上。如果读数增加至大于 5ug/m<sup>3</sup>,表示 MVI 内置部件已被污染,并且需要进行检修。

#### <span id="page-19-4"></span>测试 3: 检查外壳是否受污染?

使用洁净棉签抹拭盖子顶部,把棉签放到鲁尔进气口,并记下任何读数变化。如出现大于 5ug/m<sup>3</sup> 的变化,表示需要进行清洁。

#### <span id="page-19-5"></span>测试 4: MVI 能否检测汞?

将汞样本放到进气口。检查 MVI 是否能相应地作出响应。如仪器未能检测到任何汞,表示 MVI 将 需要进行检修。

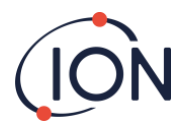

### <span id="page-20-0"></span>消耗部件

<span id="page-20-1"></span>描述

零值过滤器

PTFE 探头和 10 个过滤器

使用手册

通用电池充电器

### <span id="page-20-2"></span>校准和维修

MVI 仪器需要每年校准一次以保持最佳精度。Ion Science Ltd 将使用接近基准物质 (Primary Standard) 的物 质校准仪器,并颁发校准证书。如果仪器需要任何校准或维修,请将仪器送回 Ion Science Ltd. 的检修部门。 我们将为所有工作提供书面报价。

如需更多信息,请致电 +44(0)1763 208503 或电邮至 service@ionscience.com 联系我们的检修部门, 他们将 很乐意为您提供帮助。

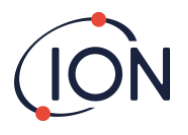

### <span id="page-21-0"></span>手册修订记录

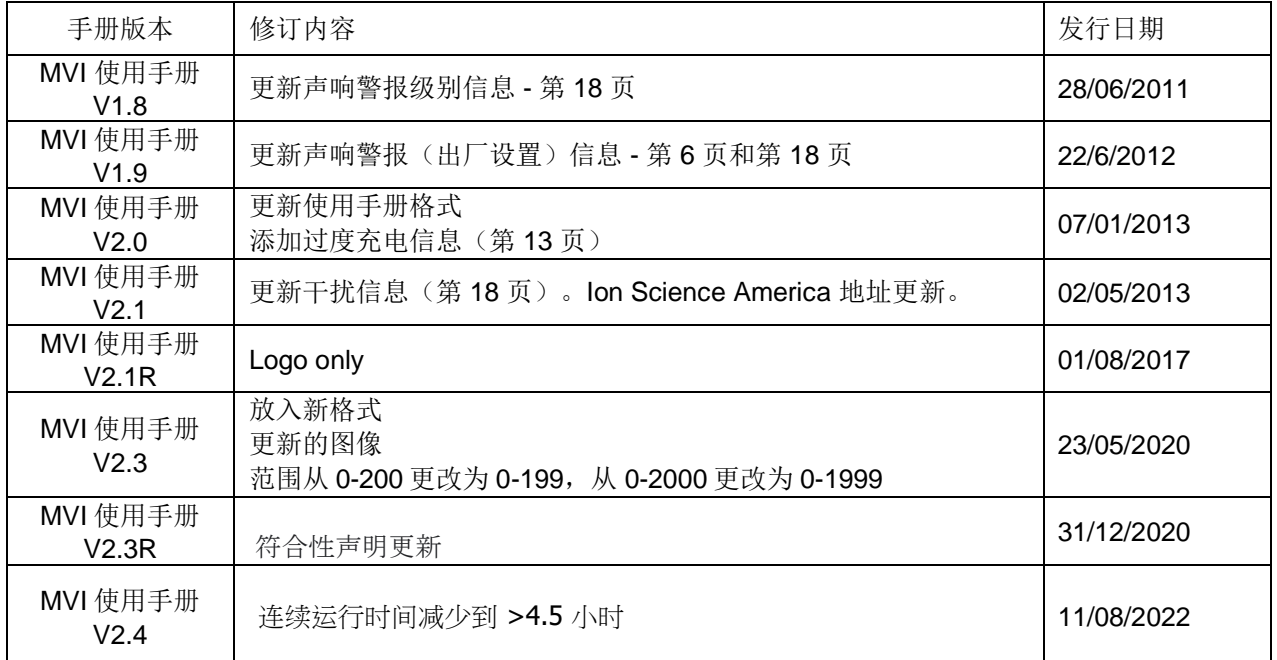

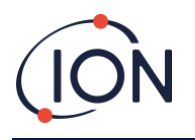

### <span id="page-22-0"></span>离科联系方式

**ION Science Ltd – UK/Head Office** Tel: +44 (0)1763 208 503 Web: [www.ionscience.com](https://eur02.safelinks.protection.outlook.com/?url=http%3A%2F%2Fwww.ionscience.com%2F&data=04%7C01%7C%7C204221e19d224108966808d9d0f44f7d%7Cabde49be1654435daf4a6dc708897df0%7C0%7C0%7C637770569999323669%7CUnknown%7CTWFpbGZsb3d8eyJWIjoiMC4wLjAwMDAiLCJQIjoiV2luMzIiLCJBTiI6Ik1haWwiLCJXVCI6Mn0%3D%7C3000&sdata=r9kdXR8QvWZw4XTwoEVMgCFMABgWMKBG%2Bodj4btKZl8%3D&reserved=0) | Email: [info@ionscience.com](mailto:info@ionscience.com)

**ISM ION Science Messtechnik – Germany Office** Tel: +49 (0) 2104 1448-0 Web: [https://www.ism-d.de/en/](https://eur02.safelinks.protection.outlook.com/?url=https%3A%2F%2Fwww.ism-d.de%2Fen%2F&data=04%7C01%7C%7C204221e19d224108966808d9d0f44f7d%7Cabde49be1654435daf4a6dc708897df0%7C0%7C0%7C637770569999323669%7CUnknown%7CTWFpbGZsb3d8eyJWIjoiMC4wLjAwMDAiLCJQIjoiV2luMzIiLCJBTiI6Ik1haWwiLCJXVCI6Mn0%3D%7C3000&sdata=zIlSGYPpc8N6CgSVNnyTmd73QgY7buHoT2waOXNXlAA%3D&reserved=0) | Email: [sales@ism-d.de](mailto:sales@ism-d.de)

**ION Science India - India Office** Tel: +914048536129 Web: [www.ionscience.com/in](https://eur02.safelinks.protection.outlook.com/?url=http%3A%2F%2Fwww.ionscience.com%2Fin&data=04%7C01%7C%7C204221e19d224108966808d9d0f44f7d%7Cabde49be1654435daf4a6dc708897df0%7C0%7C0%7C637770569999323669%7CUnknown%7CTWFpbGZsb3d8eyJWIjoiMC4wLjAwMDAiLCJQIjoiV2luMzIiLCJBTiI6Ik1haWwiLCJXVCI6Mn0%3D%7C3000&sdata=ySr7%2F0bnFtpvaSBhhQFIHSXfwxno785EuPCEj%2Fh4gy4%3D&reserved=0) | Email: [kschari@ionscience.com](mailto:kschari@ionscience.com)

**ION Science Inc – USA Office** Tel: +1 877 864 7710 Web: [https://ionscience.com/usa/](https://eur02.safelinks.protection.outlook.com/?url=https%3A%2F%2Fionscience.com%2Fusa%2F&data=04%7C01%7C%7C204221e19d224108966808d9d0f44f7d%7Cabde49be1654435daf4a6dc708897df0%7C0%7C0%7C637770569999323669%7CUnknown%7CTWFpbGZsb3d8eyJWIjoiMC4wLjAwMDAiLCJQIjoiV2luMzIiLCJBTiI6Ik1haWwiLCJXVCI6Mn0%3D%7C3000&sdata=urI4jjICU%2FeWBLUHXYsQPeQVIXlafKLc%2Fycuhe8VbFM%3D&reserved=0) |Email: [info@ionscienceusa.com](mailto:info@ionscienceusa.com)

**ION Science Italy - Italy Office** Tel: +39 051 0561850 Web: [www.ionscience.com/it](https://eur02.safelinks.protection.outlook.com/?url=http%3A%2F%2Fwww.ionscience.com%2Fit&data=04%7C01%7C%7C204221e19d224108966808d9d0f44f7d%7Cabde49be1654435daf4a6dc708897df0%7C0%7C0%7C637770569999323669%7CUnknown%7CTWFpbGZsb3d8eyJWIjoiMC4wLjAwMDAiLCJQIjoiV2luMzIiLCJBTiI6Ik1haWwiLCJXVCI6Mn0%3D%7C3000&sdata=YnJm482pAdXrQTcCeh98k8XRCjiK1MP74UCZ5ad6gbs%3D&reserved=0) | Email: [info@ionscience.it](mailto:info@ionscience.it)

**ION Science China - China Office** Tel: +86 21 52545988 Web: [www.ionscience.com/cn](https://eur02.safelinks.protection.outlook.com/?url=http%3A%2F%2Fwww.ionscience.com%2Fcn&data=04%7C01%7C%7C204221e19d224108966808d9d0f44f7d%7Cabde49be1654435daf4a6dc708897df0%7C0%7C0%7C637770569999323669%7CUnknown%7CTWFpbGZsb3d8eyJWIjoiMC4wLjAwMDAiLCJQIjoiV2luMzIiLCJBTiI6Ik1haWwiLCJXVCI6Mn0%3D%7C3000&sdata=0EBk8WFYEqpIDYj90bjt8E1%2BakcWEVpwmgh%2FN51cd48%3D&reserved=0) | Email: [info@ionscience.cn](mailto:info@ionscience.cn)